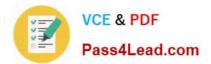

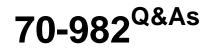

Recertification for MCSE: Desktop Infrastructure

# Pass Microsoft 70-982 Exam with 100% Guarantee

Free Download Real Questions & Answers **PDF** and **VCE** file from:

https://www.pass4lead.com/70-982.html

100% Passing Guarantee 100% Money Back Assurance

Following Questions and Answers are all new published by Microsoft Official Exam Center

Instant Download After Purchase

100% Money Back Guarantee

- 😳 365 Days Free Update
- 800,000+ Satisfied Customers

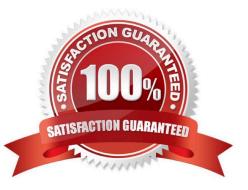

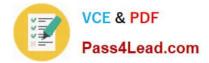

### **QUESTION 1**

Your network contains an Active Directory domain named contoso.com.

You need to recommend an application distribution strategy to meet the following requirements:

Enable client computers to use different versions of the same application. Minimize the amount of hardware resources used on the client computers.

Which application distribution strategy should you recommend?

A. Install the applications on Remote Desktop Services (RDS) servers, and then publish the applications as RemoteApp programs.

B. Create a Windows Installer package for each application, and then deploy the packages by using a Group Policy object (GPO).

C. Create a Windows Installer package for each application, and then deploy the packages by using Microsoft System Center 2012 Configuration Manager.

D. Sequence the applications by using the Microsoft Application Virtualization (App-V) Sequencer, and then deploy the applications by using App-V streaming.

Correct Answer: A

#### **QUESTION 2**

Your network contains an Active Directory domain named contoso.com. The domain contains a Virtual Desktop Infrastructure (VDI). The VDI contains three servers. The servers are configured as shown in the following table.

| Server name | Role service                                                   |
|-------------|----------------------------------------------------------------|
| Server1     | Remote Desktop Connection Broker     Remote Desktop Web Access |
| Server2     | 🖋 Remote Desktop Virtualization Host                           |
| Server3     | Remote Desktop Virtualization Host                             |

You need to identify the last 30 users who attempted to connect to a virtual desktop.

What should you do?

A. On Server1, create a Data Collector Set (DCS) by using Performance Monitor.

- B. On Server1, run rdvdiag.exe.
- C. On Server2 and Server3, run rdvdiag.exe.
- D. On Server2 and Server3, create a Data Collector Set (DCS) by using Performance Monitor.

Correct Answer: B

Found in a MS .doc file concerning the troubleshooting of VDI deployment:

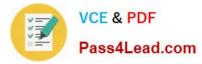

RDVDiag must be run on the Connection Broker server that is used to managed the deployment using RDMS.

The Connections tab in rdvdiag.exe lists all of the connections to the collections in the deployment.

Click Start to list the last 30 connections and display the ConnGuid field, which is the Connection GUID for that connection.

| - |                                                                                                    |               |           |          |                            | RDV               | / Diagnostics      |                    |            | _ <b>D</b> X                           |
|---|----------------------------------------------------------------------------------------------------|---------------|-----------|----------|----------------------------|-------------------|--------------------|--------------------|------------|----------------------------------------|
|   | File Help                                                                                            |               |           |          |                            |                   |                    |                    |            |                                        |
| 1 | Vitual Machines Connections                                                                          | Personal Desk | top Tasks | Database | Provisioning               |                   |                    |                    |            |                                        |
|   | Click Start to list the last 30 connections by all users. Use the text box below to filter by users. |               |           |          |                            |                   |                    |                    |            |                                        |
|   | Stat (Ex: domain1\User1, Domain2\User2)                                                              |               |           |          |                            |                   |                    |                    |            |                                        |
|   | UserName                                                                                             | Time          | Result    | Туре     | EndPoint [Target]          | Client<br>Version | Target [P] or Entr | RD or<br>RemoteApp | Redrector  | ConnGuid                               |
|   | CONTOSOVAKERRY                                                                                       | 6:08:24 PM    |           | Pool VM  | Desktop_Pool<br>[VDI-MAN0] | Win8              | VD14 Pucontos      | RenoteDesktop      | RDVH.conto | e feab2aac ae87-41ac 8b16-63d0e314d861 |
| l |                                                                                                    |               |           |          | ¢<br>G                     | a550              | le                 |                    |            |                                        |

### RDVDIAG

RDVDiag is a tool that can be used to extensively troubleshoot RDS issues in Windows Server 2012 and is only intended to be used in very specific cases where all other troubleshooting methods have failed. According to Microsof the following functionality can be performed by the tool:

- Displays information about all of the collections that are being managed in the deployment, including virtual machine specific configuration.

- Displays information about the last 30 connections to a conflection, including the Connection GUID.

02

- Dumps the Connection Broker database contents

- Displays the VM provisioning job report

Keep in mind though that with Windows Server 2012, troubleshooting the installation and configuration of RDS has become much easier with the new logfile called RdmsDeploymentUl.txt.

#### **QUESTION 3**

Your network contains an Active Directory domain named contcsc.com. The domain contains a server named Gateway1 that has the Remote Desktop Gateway role service installed.

You need to ensure that all of the users who connect to the Remote Desktop Session Host (RD Session Host) servers by using Gateway1 receive a custom logon message. The solution must prevent the message from appearing when the

users connect to the RD Session Host servers directly.

What should you configure from Remote Desktop Gateway Manager?

- A. The RD Gateway-managed computer groups
- B. The properties of Gateway1

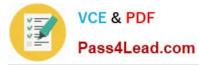

- C. The Remote Desktop resource authorization policies (RD RAPs)
- D. The Remote Desktop connection authorization policies (RD CAPs)

Correct Answer: B

#### **QUESTION 4**

Your network contains an Active Directory domain named contoso.com. The domain contains a Virtual Desktop Infrastructure (VDI).

You plan to create a new virtual desktop collection that will contain 500 virtual desktops. Each virtual desktop will be assigned to a specific user. All of the virtual desktops will be based on the same virtual machine template.

You need to recommend the configuration for the virtual desktop collection.

Which configuration should you recommend?

- More than one answer choice may achieve the goal. Select the BEST answer.
- A. A managed pooled virtual desktop collection
- B. An unmanaged pooled virtual desktop collection
- C. A managed personal virtual desktop collection
- D. An unmanaged personal virtual desktop collection
- Correct Answer: C

Virtual Machine-based desktop Deployment is of two types:

Personal Virtual Desktop Collection ?Administrators manually assign virtual desktops to the users.

Pooled Virtual Desktop Collection - Administrators deploy virtual desktops and users are randomly assigned virtual desktops. At log off virtual desktops are generally rolled back (rollback is optional).

Creating a Pooled Virtual Desktop Collection

There are two types of Pooled Virtual desktop Collections:

Pooled Managed.

The Virtual desktop machine is created using the Sysprep Template of a virtual machine. We can recreate the virtual desktops from this image at will. Pooled Unmanaged We can add the existing virtual machine to this virtual desktop

collection from Hyper V pool.

With either option, the administrator can configure the pool to store the user profiles on User Profile disks separate from the machines.

#### **QUESTION 5**

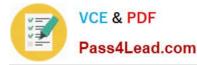

Your network contains an Active Directory domain named contoso.com. The domain contains a Remote Desktop Services (RDS) deployment. The deployment contains three servers. The servers are configured as shown in the following table.

| Server name | Roleservice                      |  |  |  |  |
|-------------|----------------------------------|--|--|--|--|
| Server1     | Remote Desktop Connection Broker |  |  |  |  |
| Server2     | Remote Desktop Session Host      |  |  |  |  |
| Server3     | Remote Desktop Web Access        |  |  |  |  |

You publish multiple RemoteApp programs in a collection named Collection1.

You need to ensure that users can view the RemoteApp programs published to them from the Start screen.

What should you do?

A. From a Group Policy object (GPO), set the default connection URL of RemoteApp and Desktop Connections to https:// server2.contoso.com/rdweb/collection1.

B. In the contoso.com zone, create a text (TXT) record that contains https://server3.contoso.com/rdweb/feed in the Text field.

C. From a Group Policy object (GPO), set the default connection URL of RemoteApp and Desktop Connections to https:// Server1.contoso.com/rdweb/feed.

D. In the contoso.com zone, create a text (TXT) record that contains https://collection1.contoso.com/rdweb/feed in the Text field.

Correct Answer: A

Note:

\*

In Windows Server 2012, you can either publish the RemoteApps on the Remote Desktop Session Host server (RDSH) (here on Server2) or you can publish the fu

\*

Example:

To enable the default connection URL using Group Policy

1.

Log on to the domain controller as the CORP\Administrator user account.

2.

On the domain controller, open Group Policy Management. Click Start, type Group Policy Management, and then click Group Policy Management..

3.

Expand Forest: corp.contoso.com, and expand Domains, and then expand corp.contoso.com.

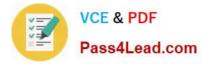

4.

Right-click Default Domain Policy, and then click Edit.

5.

Navigate to User Configuration -> Policies ->Administrative Templates -> Windows Components -> Remote Desktop Services -> RemoteApp and Desktop Connections.

6.

Double-click Specify Default Connection URL, and then click Enabled.

7.

In the Default Connection URL box, type https://RDWA1.corp.contoso.com/RDWeb.

8.

Click OK.

Latest 70-982 Dumps

70-982 VCE Dumps

70-982 Braindumps

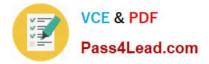

To Read the Whole Q&As, please purchase the Complete Version from Our website.

# Try our product !

100% Guaranteed Success
100% Money Back Guarantee
365 Days Free Update
Instant Download After Purchase
24x7 Customer Support
Average 99.9% Success Rate
More than 800,000 Satisfied Customers Worldwide
Multi-Platform capabilities - Windows, Mac, Android, iPhone, iPod, iPad, Kindle

We provide exam PDF and VCE of Cisco, Microsoft, IBM, CompTIA, Oracle and other IT Certifications. You can view Vendor list of All Certification Exams offered:

## https://www.pass4lead.com/allproducts

# **Need Help**

Please provide as much detail as possible so we can best assist you. To update a previously submitted ticket:

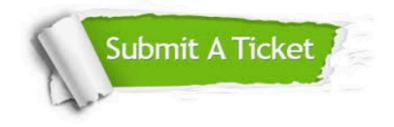

#### **One Year Free Update**

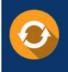

Free update is available within One Year after your purchase. After One Year, you will get 50% discounts for updating. And we are proud to boast a 24/7 efficient Customer Support system via Email.

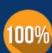

Money Back Guarantee To ensure that you are spending on quality products, we provide 100%

money back guarantee for 30 days

from the date of purchase

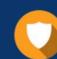

#### Security & Privacy

We respect customer privacy. We use McAfee's security service to provide you with utmost security for your personal information & peace of mind.

Any charges made through this site will appear as Global Simulators Limited. All trademarks are the property of their respective owners. Copyright © pass4lead, All Rights Reserved.